## PDC CARING SUITETM APP GUIDE

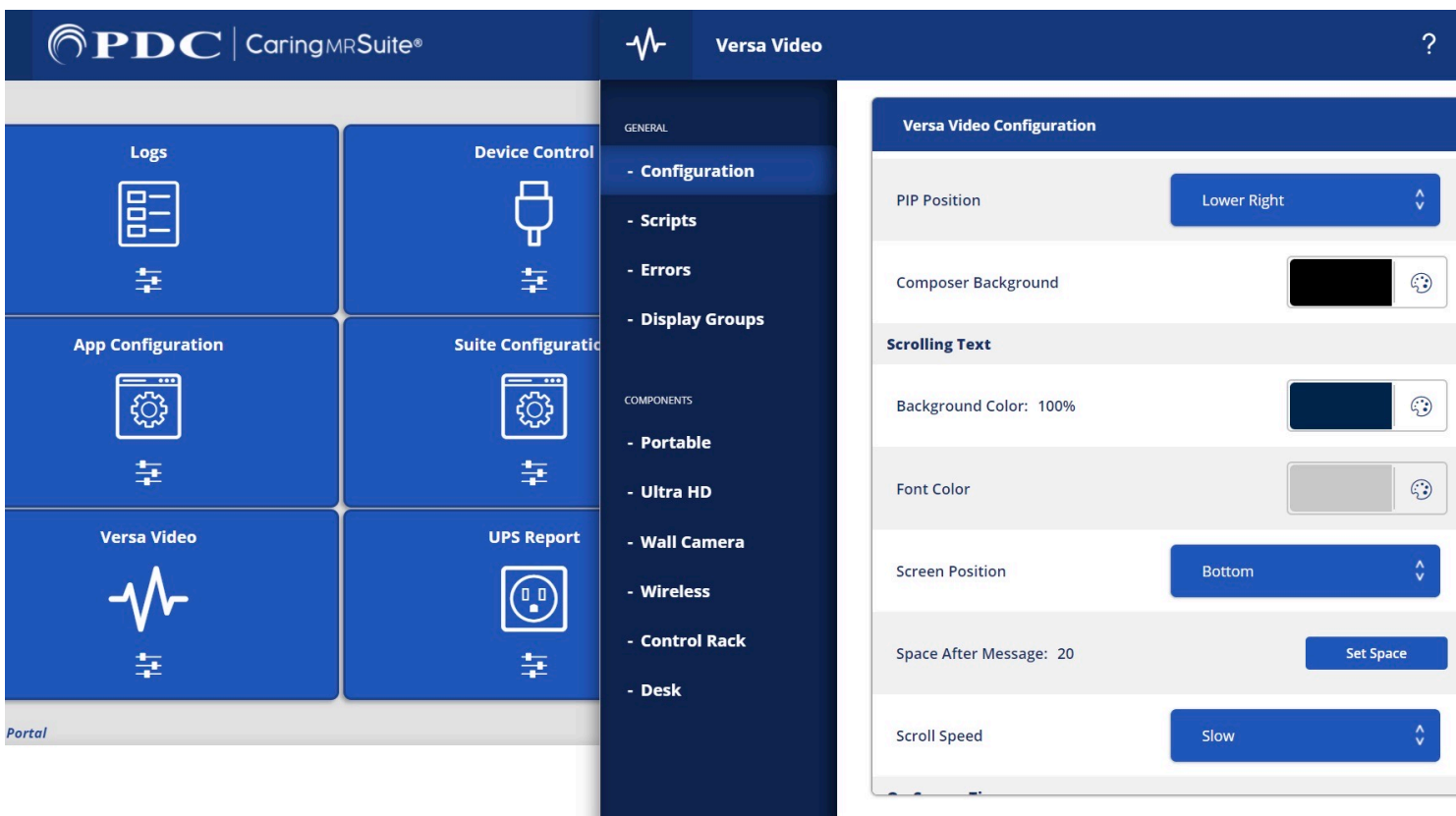

## CUSTOMIZING PIP, TIMER + PATIENT MESSAGE FEATURES

- TO EDIT PATIENT MESSAGE, TIMER + PIP SCREEN POSITION + OTHER FEATURES tap Menu icon in upper left, & tap "Admin Portal." Enter: "8675309"
- TAP "VERSA VIDEO" & ensure "Configuration" is selected in blue column at left
- FIND THE OPTION YOU WISH TO EDIT & tap to change

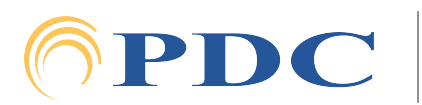